# **HTML Form- text input control**

# **Er. Anshu Singh**

 Assistant Professor Computer Science & Engineering Department University of Lucknow Lucknow

Branch: B.Tech

Semester: 5

Subject: WEB TECHNOLOGY

**Disclaimer:** The e-content is exclusively meant for academic purposes and for enhancing teaching and learning. Any other use for economic/commercial purpose is strictly prohibited. The users of the content shall not distribute, disseminate or share it with anyone else and its use is restricted to advancement of individual knowledge. The information provided in this e-content is developed from authentic references, to the best of my knowledge.

# **HTML FORM**

If you want to collect any data from a site user, HTML forms are needed. For example, you would like to gather information during user registration, such as name , email address, phone\_number etc.

A form will accept input from the user to the site and then post it to a backend application such as PHP script . Based on established business logic within the application, the back-end application will perform the necessary processing on the passed data.

There are various form elements available like text fields, textarea fields, drop-down menus, radio buttons, checkboxes, etc.

The HTML <form> tag is used to create an HTML form

Syntax:

```
<form action =" URL script" method="GET|POST">
```
Form elemnts

</form>

# **HTML Form Controls**

There are different types of form controls that you can use to collect data using HTML form

- Text Input Controls
- Checkboxes Controls
- Radio Box Controls
- Select Box Controls
- File Select boxes
- Hidden Controls
- Clickable Buttons
- Submit and Reset Button

# **Text input controls**

1. **Single line text control:** This control is used for objects, such as search boxes or names, that require only one line of user input. They are generated by using the **< input > tag** in HTML.

### **Attributes**

**type:** Indicates the type of input control and for text input control it will be set to text.

**name:** Used to give a name to the control which is sent to the server to be recognized and get the value.

**Value:** This can be used to provide an initial value inside the control.

**Maxlength** : Allows to specify the maximum number of characters a user can enter into the text box.

**Size:** Allows to specify the width of the text-input control in terms of characters.

#### **Code:**

<html>

<head>

<title>Text Input Control: single text control</title>

</head>

<body>

<form >

```
First name: <input type = "text" name = "first_name" value="first name"
maxlength="10" size="5"/>
```
<br>

```
Last name: \langleinput type = "text" name = "last_name" />
```
</form>

</body>

#### </html>

#### **Output:**

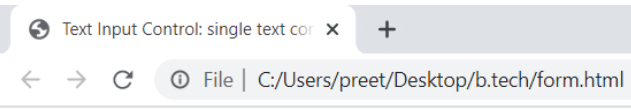

First name: first name Last name:

> 2. **Password text control:** This is just a single-line text entry, but as soon as a user enters it, it hides the character. They are created with the HTML < input > tag.

**Code:**

<html> <head>

> <title>Text Input Control: password text control</title> </head>

```
 <body>
    <form >
    user id: <input type = "text" name = "user id" value="first name" maxlength="10"
size="5"/>
    <br>
     password: <input type = "password" name = "password" value="" maxlength="10" 
size="10"/>
    </form>
  </body>
</html>
Output:
```
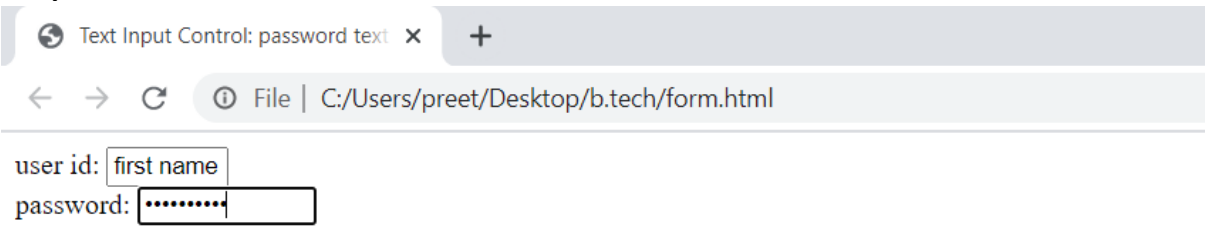

3. **Multi-line text control:** This is used to provide information that may be longer than a single sentence when the user is needed. Using the HTML < textarea > tag, multi-line input controls are generated.

## **Attributes:**

**name:** Used to assign the control a name that is sent to the server to be acknowledged and the value received.

**rows:** Indicates the number of rows of text area box.

**cols:** Indicates the number of columns of text area box

#### **Code:**

<html>

<head>

<title>Text Input Control: multi-line text control</title> </head>

```
 <body>
    <form >
   Description : <br />
     <textarea rows = "10" cols = "50" name = "description">description here...
     </textarea>
    </form>
  </body>
</html>
```
**Output:**

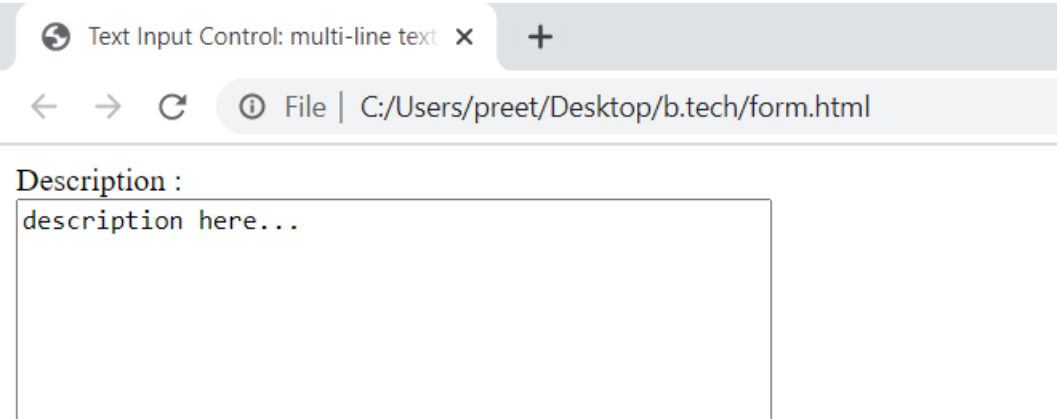

# **References**

- 1. Xavier, C, " Web Technology and Design" , New Age International.
- 2. Ivan Bayross," HTML, DHTML, Java Script, Perl & CGI", BPB Publication.
- 3. Deitel, "Java for programmers", Pearson Education.
- 4. Ramesh Bangia, "Internet and Web Design", New Age International.
- 5. Jackson, "Web Technologies" Pearson Education.
- 6. Patel and Barik, "Introduction to Web Technology & Internet", Acme Learning